Each student of Wrocław University of Technology has a personal e-mail account.

This account is used as a university's communicating platform so if you want to receive important information regarding your studies or be able to generate new passwords for JSOS, don't forget to active it!

## Please have in mind your student ID number and your username for JSOS are not the same!

The account looks like that: <a href="mailto:student's ID number@student.pwr.wroc.pl">student's ID number@student.pwr.wroc.pl</a>
(eg. for student with student's ID number 123456, e-mail account looks: <a href="mailto:123456@student.pwr.wroc.pl">123456@student.pwr.wroc.pl</a>)

To activate the account please proceed as following:

Enter the address: <a href="https://s.student.pwr.edu.pl/">https://s.student.pwr.edu.pl/</a> choose the English language and section "account activation":

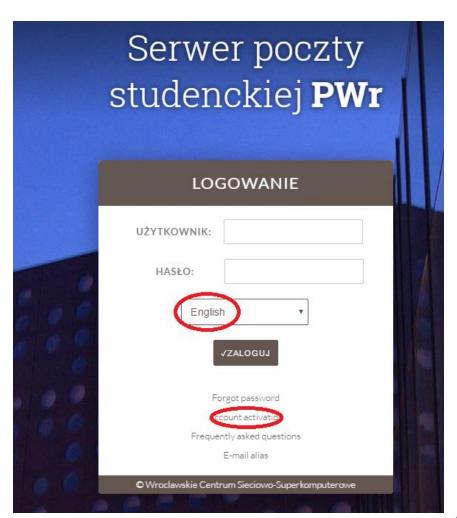

Please fill all the

requested data exactly as you wrote them in your JSOS account while registering.

In the field named "PESEL" please write "0000000000" (i.e. "0" eleven times).

## STUDENCKI SERWER POCZTOWY

| Languag English V         |      |  |   |
|---------------------------|------|--|---|
| Student ID                |      |  | ] |
| Name                      |      |  | ] |
| Second name               |      |  |   |
| Surname                   |      |  |   |
| PESEL                     |      |  |   |
| Father's name             |      |  |   |
| Mother's name             |      |  | j |
| Birth date (dd-mm-yyyy)   | - [  |  | _ |
| Alternative email address |      |  | ] |
|                           | Send |  | _ |

With this form you can activate your student's email account only ONCE. Generated password will be sent to provided alternative address. Alternative email will be used in future in case you forget your password and you can change it in account settings.

After successful registering, you will receive an activation link to your alternative email address.

You can log in at the website: <a href="www.student.pwr.edu.pl">www.student.pwr.edu.pl</a> using your student's ID number and the password.

In case of any problems please contact your dean's office.